بسم هللا الرحمن الرحیم

آموزش الکترونیک مقدماتی آشنایی با مولتی متر قسمت دوم

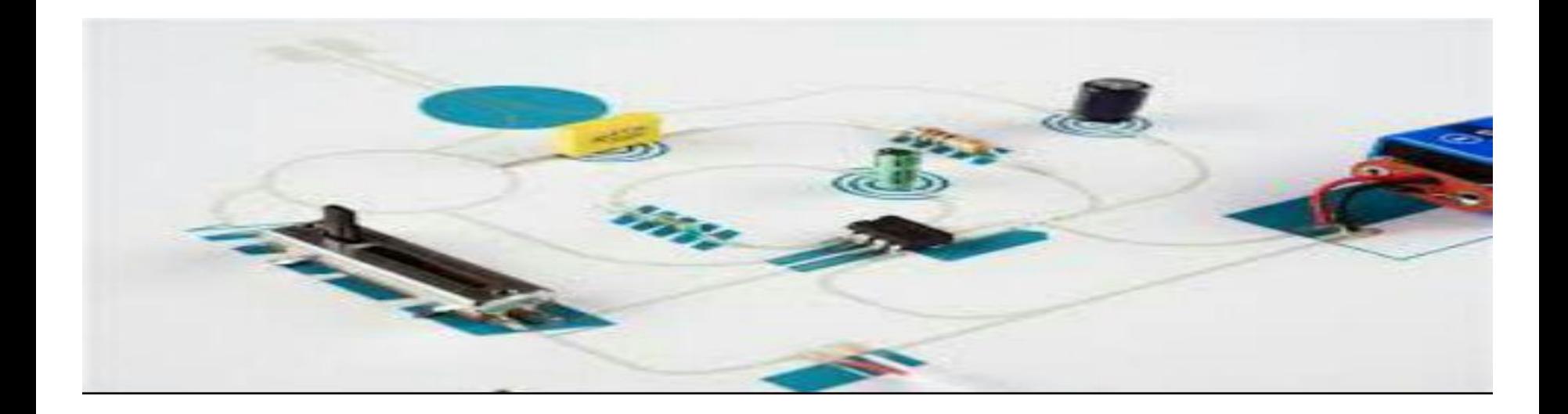

## - مولتی متر دیجیتال

مولتی متر دیجیتال کمیت های اندازه گیری شده را به صورت رقم و یا ارقامی بر روی صفحه نمایش نشان می دهد و معموال واحد کمیت اندازه گیری شده را نیز به طریق مناسبی نمایش می دهد. امروزه مولتی متر های دیجیتال نسبت به نوع آنالوگ بیشتر مورد استفاده قرار می گیرند زیرا دارای طول عمر بیشتر دقت باالتر و ارزانتر از نوع انالوگ می باشند و همچنین بسیاری از انها قابلیت اتصال به کامپیوتر را نیز دارند و لذا می توان با متصل کردن آنها به کامپیوتر و انتقال کمیت های اندازه گیری شده به کامپیوتر از این کمیت ها در برنامه های نوشته شده استفاده کرد و به این طریق دستگاه هایی را کنترل کرد .بر روی مولتی متر های دیجیتال یک صفحه نمایش جهت نمایش مقادیر اندازه گیری شده وجود دارد که در قسمت باالی مولتی متر تعبیه شده است تقریبا در وسط مولتی متر یک سلکتور قرار درد که دارای ضرایب و رنج های متعدد می باشد. این رنج ها عبارتند از رنج ولتاژACو رنج ولتاژDCو رنج جریانACرنج جریانDCو رنج مقدار اهمی مقاومت و رنج ظرفیت خازن که این رنج ها ممکن است دستی و یا اتو ماتیک باشند ۰

در رنج دستی به ازای هر کمیت چند محدوده ایجاد شده است که هر محدوده باید به صورت دستی و توسط سلکتور انتخاب شود. اما رنج اتوماتیک برای هر کمیت فقط یک محدوده در نظر گرفته می شود و این محدوده تمامی مقادیر ممکن را شامل می شود معموال برای اندازه گیری ظرفیت خازن دو ترمینال جهت قرار گرفتن پایه های خازن درون آنها بر روی مولتی مترتعبیه میشود. اکثر مولتی متر ها همچنین توانایی تست دیود و ترانزیستور را دارند.

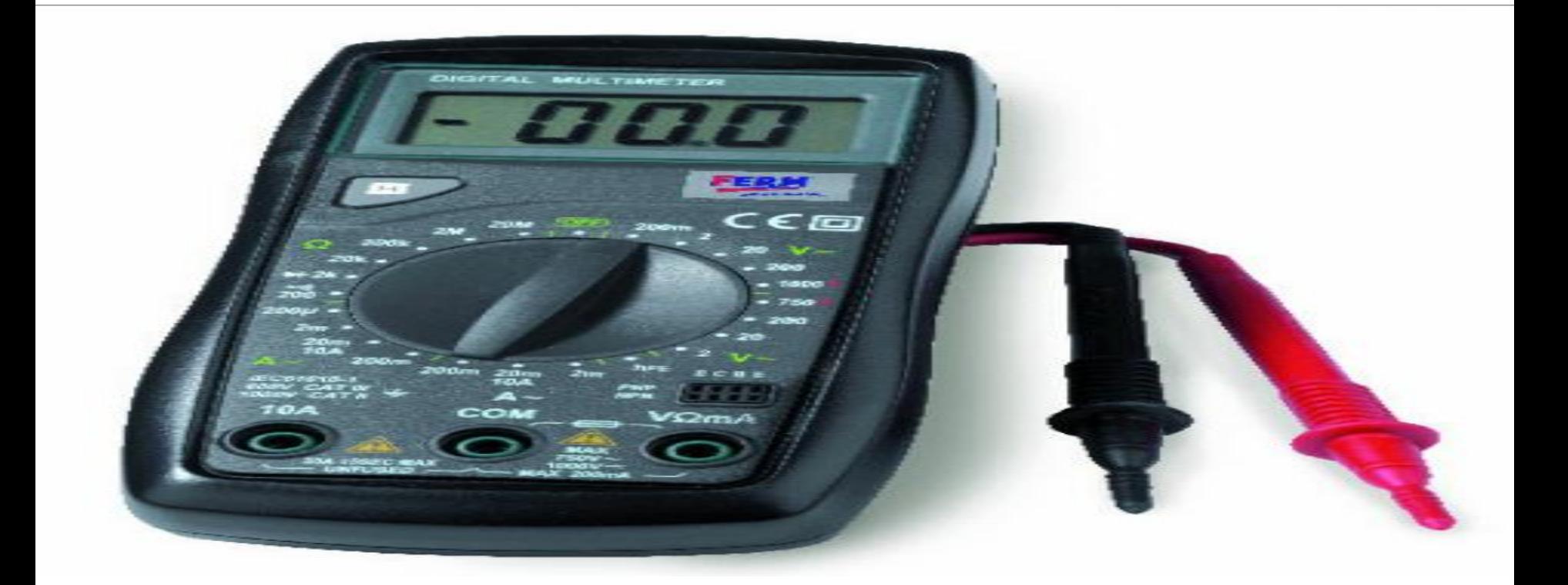

- برای تست دیود و ترانزیستور از یکی از ضرایب سلکتور که با عالمت اختصاری دیود مشخص شده است استفاده می شود یکی از ضرایب سلکتور با عالمت موزیک مشخص میشود که اگر سلکتور روی این عالمت باشد و دو سیم مولتی متر را به هم متصل کنیم از مولتی متر صدای بوق به گوش می رسد که برای نشان دادن اتصال دو نقطه به یکدیگر از آن استفاده میشود و به ان تست بیزر میگویند.

بر روی بعضی از مولتی متر ها دکمه ای به نامHold وجود دارد که این دکمه برای ضبط کردن مقادیر اندازه گیری شده به کار میرود . یعنی اگر هنگام اندازه گیری یک کمیت این دکمه را فشار دهید مقدار اندازه گیری شده روی صفحه نایش ثابت می ماند و تا زمانی که دکمه holdمجددا فشار داده نشود مقادیر ضبط شده پاک نمیشود و دستگاه قادر به اندازه گیری کمیت دیگری نمی باشد هنگامی که از رنج های غیر اتوماتیک استفاده میکنیم برای محافظت از مولتی متر باید ابتدا بیشترین ضریب رنج را انتخاب کنیم و اگر دقت اندازه گیری کافی نبود ضریب سلکتور را کاهش می دهیم . اگر مقدار کمیت مورد نظر بیشتر از ضریب سلکتورباشد صدای بوق از مولتی متر به عالمت اضافه بار بلند خواهد شد و حروفOLکه از عبارت LOAD OVERبه معنای اضافه بار گرفته شده از بر روی صفحه نمایش مولتی متر نمایش داده خواهد شد. در این حالت باید مولتی متر را سریع از مدار جدا کرد و پس از افزایش ضریب سلکتور در رنج مربوطه مجددا مولتی متر را در مدار قرار داد .

- برای اتصال سیم های رابط به مولتی متر معموال بر روی مولتی متر 4 تزمینال تعبیه می شود. یکی از این ترمینال ها ترمینال مشترک نام دارد که ان را باcom نشان می دهند که comاز کلمه comon به معنای مشترک گرفته شده است. در تمام اندازه گیری ها معموال سیم رابط مشکی رنگ مولتی متر را به این ترمینال وصل میکند. یکی دیگر از تر مینال ها برای اندازه گیری جریان های کم و معموال از صفر تا چندصد میلی امپر مورد استفاده قرار می گیرد که این ترمینال با حروف Maوبرای اندازه گیری جریان های کم سیم قرمز رنگ مولتی متر به این ترمینال متصل میشود. ترمینال دیگری نیز برای اندازه گیری جریان وجود دارد برای اندازه گیری جریان های زیاد مورد استفاده قرار می گیرد و معموال با یک عدد و عالمت Aنمایش داده میشود مثال ترمینال 10Aبدین معناست که با استفاده از این ترمینال می توان جریان های از صفر تا 10 امپر را اندازه گیری کرد. دقت داشته باشید زمانی که از این ترمینال استفاده میکنید نباید دستگاه را مدت زمان زیادی در مدار قرار دهید زیرا ممکن است اسیب ببیند . از ترمینال دیگر نیز برای اندازه گیری سایر کمیت ها مانند ولت و اهم وظرفیت خازن و فرکانس سیگنال های متناوب و غیره استفاده می شود. ممکن است در کنار بعضی ترمینال ها عالمت خطر به همراه ارقامی نوشته شده باشد که نشان دهنده این است که حداکثر جریان ها ولتاژهای ACوDCقابل اندازه گیری توسط این دستگاه چقدر است.

# - نحوه ی تست ولتاژAC

• تست ولتاژ ACتوسط مولتی متر آنالوگ: برای اندازه گیری ولتاژ ACمانند برق شهر سلکتور را درقسمت V-ACباید قرار داد.برقACمثبت ومنفی ندارد وفیش ها را از هر طرف بزنیم فرقی نمیکند.اگر کلید سلکتور را روی درجه ۲۵۰قراردهیم مقدار ولتاژ را روی خط مدرج.تا.۲۵ باید بخوانیم.با قرار دادن سلکتور روی درجه250 میتوان ولتاژبرق شهر را تست کرد.برای انجام این تست پروپ هایمولتی متر را درون پریزوارد میکنیم در اینصورت عقربه ی ولتاژ برقشهر را به مانشان می دهد.

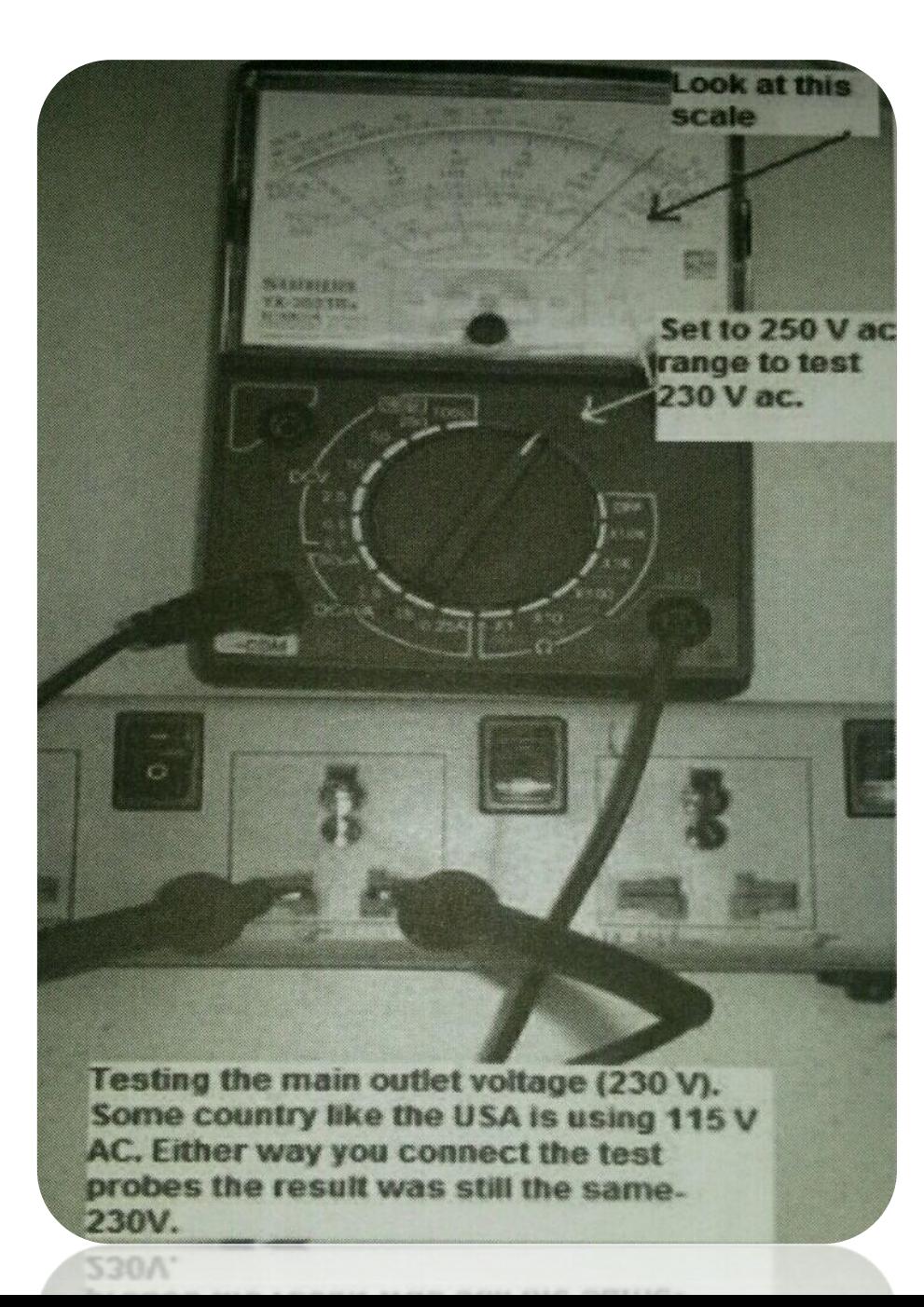

#### تست ولتاژACتوسط مولتی مترآنالوگ

• تست ولتاژAC توسط مولتی متر دیجیتال:

ابتدا کلید سلکتور مولتی متر را روی ولتاژACقرار می دهیم.سپس پروپ های مولتی متر را درون پریز وارد میکنیم دراینصورت نمایشگر دیجیتال ولتاژ برق شهر را به ما نشان می دهد.

درصورت برعکس زدن فیشها مقدار ولتاژ با عالمت منفی روی صفحه ظاهر میشود. البته در بعضی از مولتی مترهای دیجیتال در محدوده ولتاژDC شماره های مختلفی دیده میشود.چنانچه کلید سلکتور را روی رنج m200 قرار دهیم مفهومش اینست که مولتی متر دراین حالت قادر است ولتاژ های بین صفر تا۲۰۰ میلی ولت را اندازه گیری کند. برای اندازه گیری ولتاژDC توسط مولتی متر دیجیتال کلید سلکتور را روی محدوده ولتاژِDC که با علامت \_ مشخص شده قرار می دهیم. در این حالت نیز فیش سیاه در محل COM وفیش قرمز در محل Ω/F/V نصب می شود.

تست ولتاژDCتوسط مولتی متر دیجیتال

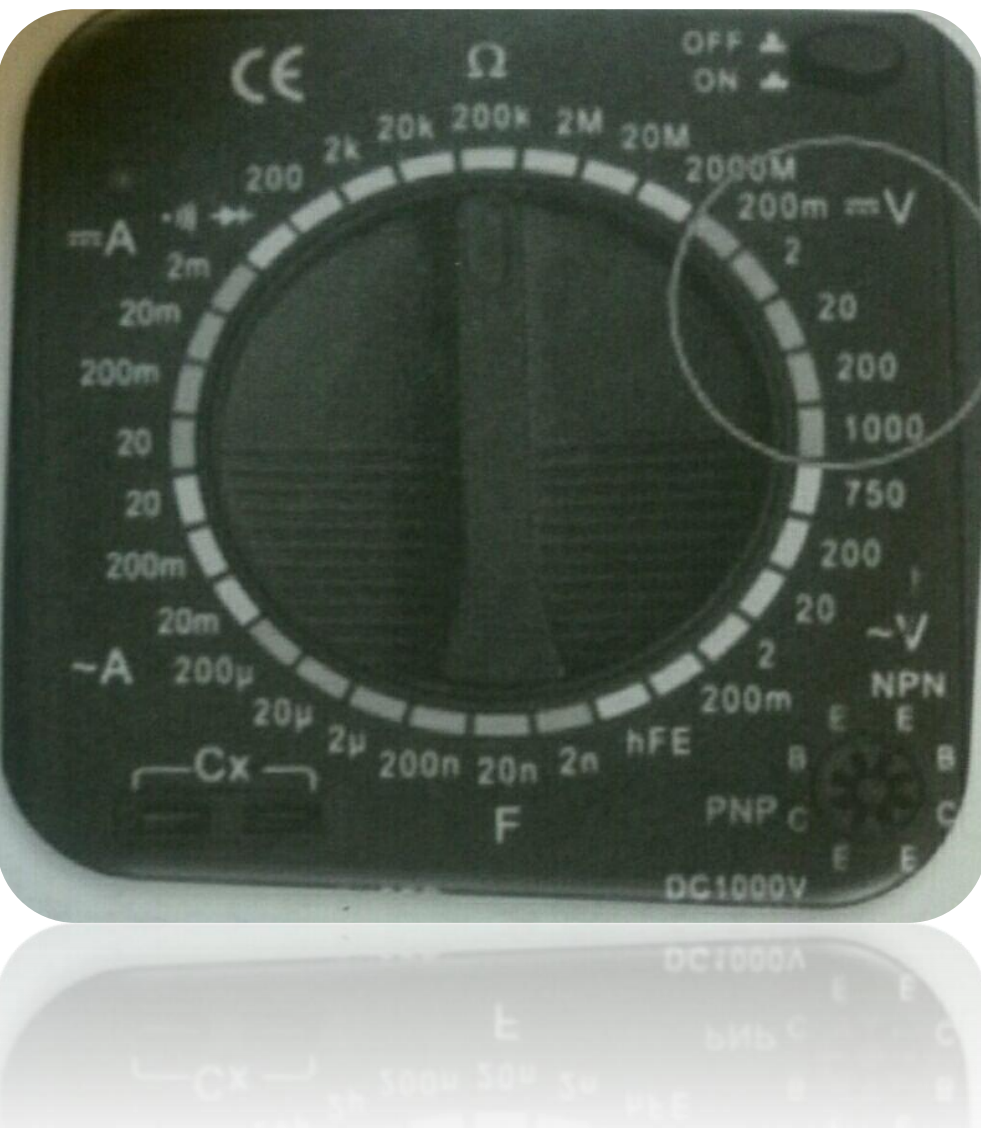

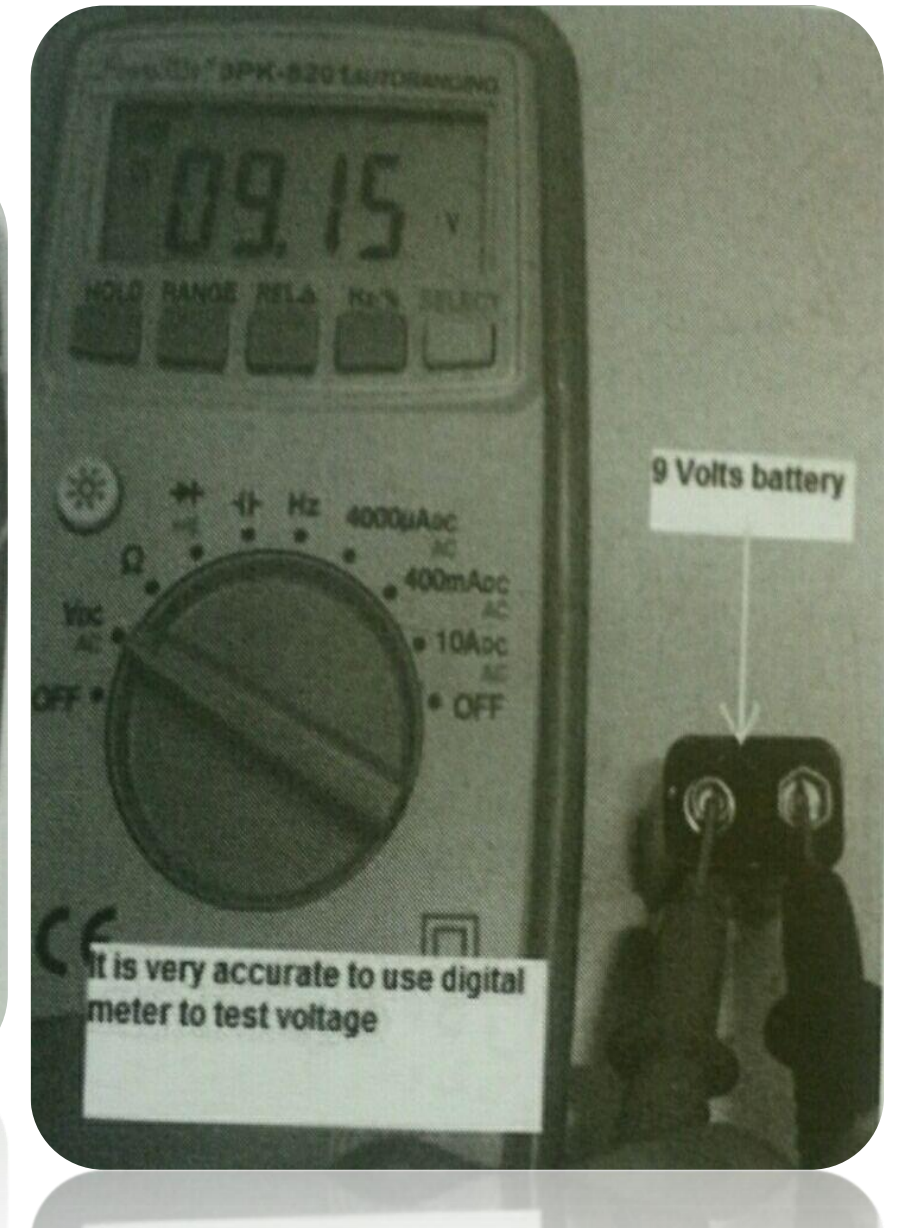

# - نحوه ی انجام تست جریان

• تست جریان توسط مولتی متر آنالوگ:

برای اندازه گیری جریانDCتوسط مولتی متر انالوگ بایستی کلید سلکتور مولتی متر را روی mA-DCقرار داد.مقدار جریان روی همان خطوط مدرج بین 0تا10یا0تا250 خوانده میشود.

• تست جریان توسط مولتی متر دیجیتال:

کلید سلکتور را روی قسمت mA-DC یاA-DCقرار دادهو فیش سیاه را درمحل COMوفیش قرمزرا درمحل)mAبرای جریان کم(ویا)20یا10 Aبرای جریان زیاد( قرارداده و با انجام تست نمایشگر مقدر دقیق جریان رابه مانشان خواهد داد.

نکته ی بسیارمهم در رابطه باتیت جریان این است که پروپ های مولتی متر باید هنمگام تست بصورت سری درمدارقرارگیرند;زیرا تمام جریان گذرنده از قطعه ی مورد تست ازمولتی متر نیزعبورمیکند.دراین حالت مولتی متر بالفاصله مقدار جریان عبوری را نمایش میدهد.

### تست جریان توسط مولتی متردیجیتال وآنالوگ

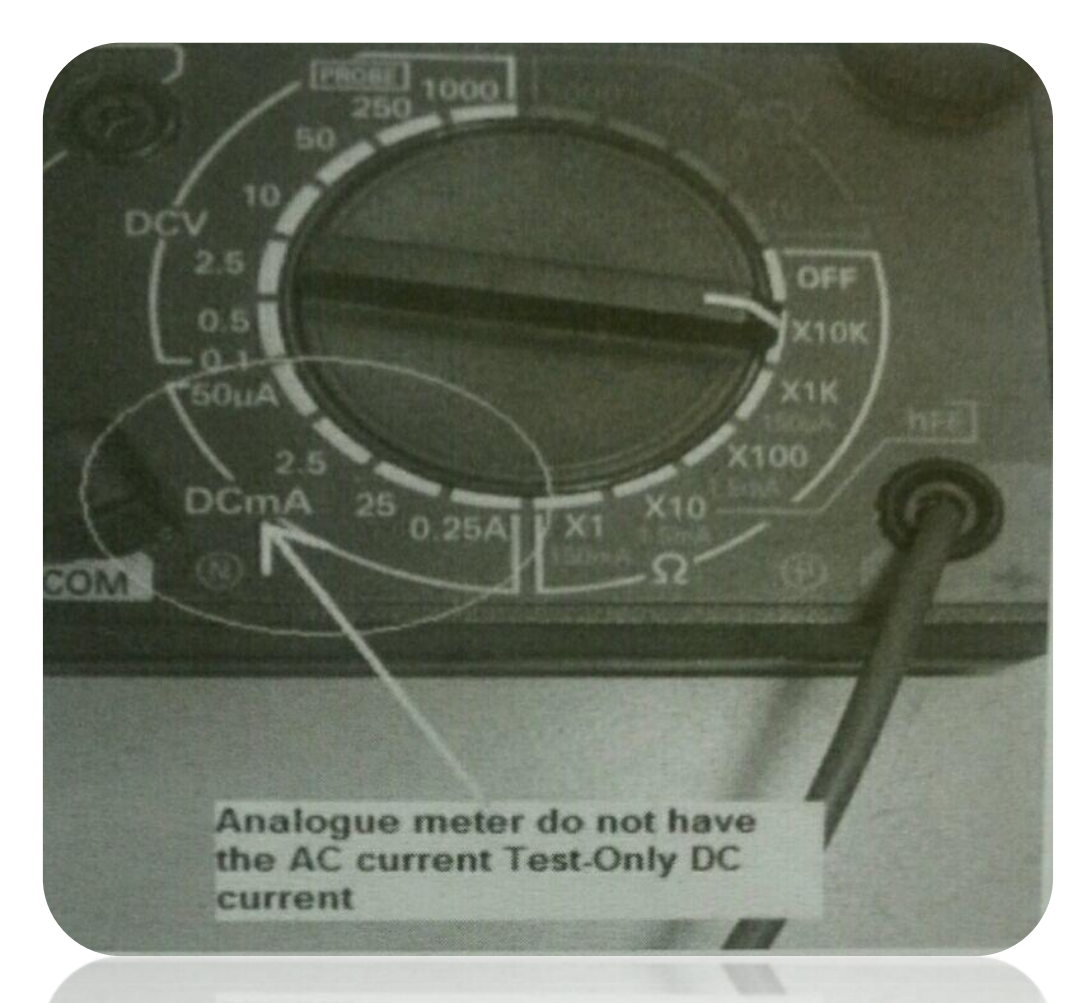

#### cmieur

the AC current Test-Only DC

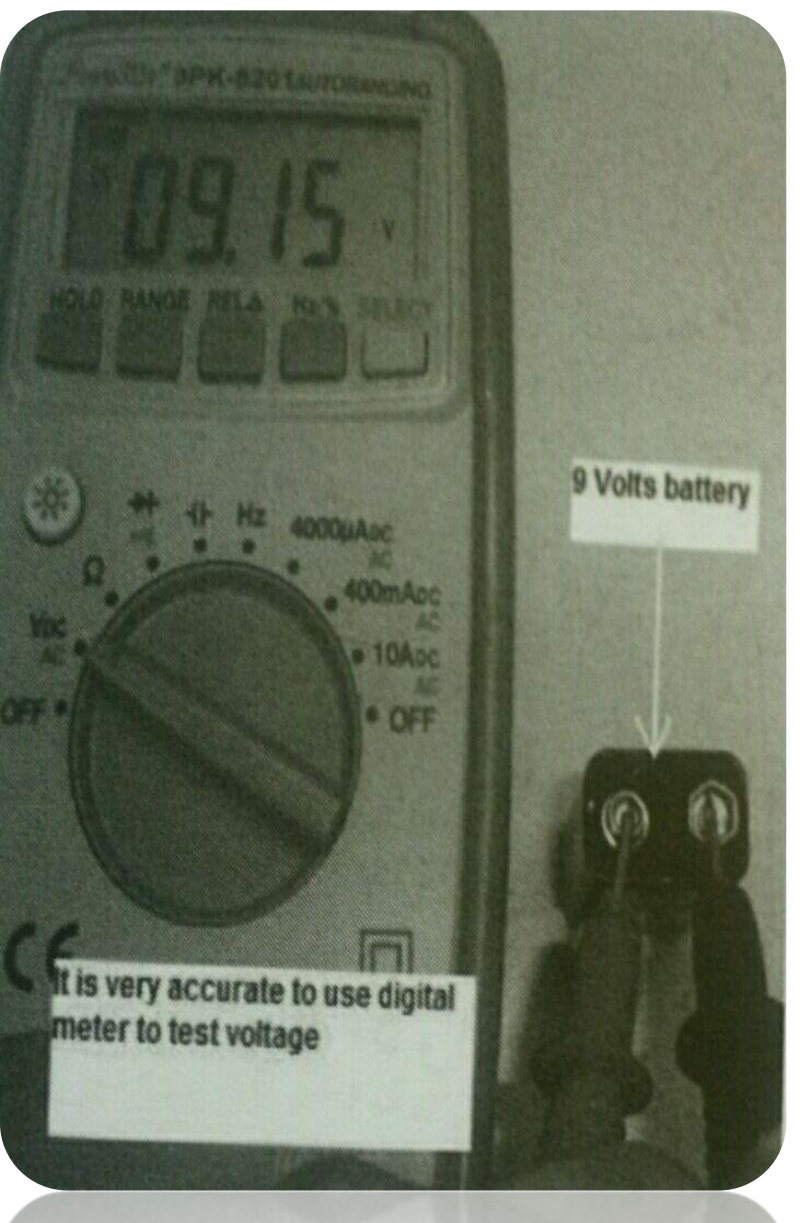